# Setting up YouTube

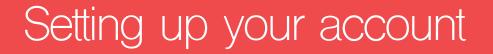

To get started on YouTube, you will need to have a Google account. To set one up you can go to Google and create an account. Make sure that your name and profile picture correctly display who you are. Be sure to make your name and picture externally facing if you are using your channel for a widespread audience. (For example, use a name such as 'Portsmouth Salvation Army' rather than just 'Portsmouth Citadel').

Once the account is created you can go to YouTube and login. When you have logged in, you will either be navigated to the main YouTube homepage or you will be navigated to your YouTube studio Dashboard. If you are not on this page but wish to navigate to your studio dashboard at any point, you can click on your account symbol in the right hand corner and then click, 'YouTube Studio'. You can click this button to navigate between the main YouTube site and your account dashboard.

| Ihis | This is your 'YouTube Studio' dashboard |                                                                                                    |                                                                                          |                                                                |  |  |  |  |  |
|------|-----------------------------------------|----------------------------------------------------------------------------------------------------|------------------------------------------------------------------------------------------|----------------------------------------------------------------|--|--|--|--|--|
| ≡    | Studio                                  | Q Search across your channel                                                                            |                                                                                          |                                                                |  |  |  |  |  |
|      | THE w                                   | Channel dashboard 🔹 👀                                                                                   |                                                                                          |                                                                |  |  |  |  |  |
|      | Your channel                            |                                                                                                    | News < >                                                                                 | Channel analytics<br><sup>Current subscribers</sup><br>O       |  |  |  |  |  |
| 5    | Dashboard                               |                                                                                                    |                                                                                          |                                                                |  |  |  |  |  |
| D    | Videos                                  |                                                                                                    |                                                                                          | Summary Last 28 days                                           |  |  |  |  |  |
| ≡,   | Playlists                               | Want to see metrics on your recent video?<br>Upload and publish a video to get started.<br>UPLOAD VIDEO | COVID-19 updates and resources<br>See the latest updates to coronavirus-related content, | Views         0 0%           Watch time (hours)         0.0 0% |  |  |  |  |  |
| ıl.  | Analytics                               |                                                                                                    | including changes to monetisation, and access new<br>creator support resources           |                                                                |  |  |  |  |  |
|      | Comments                                |                                                                                                    | LEARN MORE                                                                               | Top videos<br>Last 48 hours · Views                            |  |  |  |  |  |
|      | Subtitles                               |                                                                                                    |                                                                                          | GO TO CHANNEL ANALYTICS                                        |  |  |  |  |  |
| \$   | Monetisation                            |                                                                                                    | What's new in Studio                                                                     |                                                                |  |  |  |  |  |
| \$   | Settings                                |                                                                                                    | See more Studio updates                                                                  |                                                                |  |  |  |  |  |
|      | Send feedback                           |                                                                                                    |                                                                                          |                                                                |  |  |  |  |  |
| 2    | Creator Studio Classic                  |                                                                                                    | Creator Insider < >                                                                      |                                                                |  |  |  |  |  |
|      |                                         |                                                                                                    |                                                                                          |                                                                |  |  |  |  |  |

## Setting up your account (continued)

On your main dashboard in 'YouTube Studio', you will see your latest uploads and your channel analytics. The analytics will show you how well your channel and videos are performing on YouTube and what the overall engagement is from viewers. You may also find tips, tricks and news for YouTube accounts that will help you further with your channel and with the content that you upload.

Your Profile picture and the name of your channel will be pulled through from your google account. If you wish to change these you can go to 'Your Channel' and click 'Customise Channel'. To navigate to this page you can use the method shown to you on the previous page by clicking your account logo in the right-hand corner of the page.

| This is your channel dashboard                                         |                                                                                                    |  |  |  |  |  |  |  |
|------------------------------------------------------------------------|----------------------------------------------------------------------------------------------------|--|--|--|--|--|--|--|
| 😑 🔹 YouTube 🕫                                                          | Search Q 🖾 🖬 🌲 🔞                                                                                                    |  |  |  |  |  |  |  |
| <ul> <li>Home</li> <li>Trending</li> <li>Subscriptions</li> </ul>      | The Salvation Army (Test)<br>No subscribers         CUSTOMISE CHANNEL         YOUTUBE STUDIO           HOME         VIDEOS         PLAYLISTS         CHANNELS         DISCUSSION         ABOUT         Q         > |  |  |  |  |  |  |  |
| Library<br>History<br>Your videos<br>Watch later<br>Liked videos       |                                                                                                    |  |  |  |  |  |  |  |
| SUBSCRIPTIONS Popular on YouTube Music Sports Gaming MORE FROM YOUTUBE | Upload a video to get started<br>Start sharing your story and connecting with viewers. Videos that you upload<br>will show up here.                                                                                |  |  |  |  |  |  |  |
| YouTube Premium     Movies & shows                                     |                                                                                                    |  |  |  |  |  |  |  |

If you are customising your channel, you will be navigated to the following page. To change your profile picture or channel artwork, click on the edit icons for the elements of your channel you wish to change.

| = 🕨 YouTube <sup>ca</sup>                                                                                                    | Search Q                                                                                                    | 🖙 Ļ 🎯                             |
|----------------------------------------------------------------------------------------------------|----------------------------------------------------------------------------------------------------|-----------------------------------|
|                                                                                                    | 9 subseriers 12 Votes Manager                                                                                                    | *                                 |
| If Liked videos  SUBSCRIPTIONS  Add Like Videos  Add Like Videos  Add Like | Home         Videos         Playlists         Channels         Discussion         About         Q,           Uploads         You don't have any recent uploads, so this will not appear on your channel. To add content, upload a video.         Image: Channel Structure Structure | Featured channels<br>+ Add dawnis |
| Movies & shows<br>Gaming                                                                                                    | YouTube         Legacyc English (M) ▼         Location: United Kingdom ▼         Restricted Moder Off ▼         ▼         Heatery         @ Heip           About Press         Copyright Creators Advertise Developers         Terms         Privacy         Policy and Safety Send Feedback.         Test new Features                                                                                                    |                                   |

#### Uploading content

Using YouTube, you can either post pre-recorded, edited videos or you can livestream content straight from your channel. To do either of these, click the create button located in the top right-hand corner of the dashboard.

| =  | 🕒 Studio               | Q Search across your channel                                                            |                                                                                          | CREATE 🕜 🎯                                                     |  |  |  |
|----|------------------------|-----------------------------------------------------------------------------------------|------------------------------------------------------------------------------------------|----------------------------------------------------------------|--|--|--|
|    | THETON                 | Channel dashboard                                                                       |                                                                                          | Upload video<br>Go live                                        |  |  |  |
|    | SALARMY                |                                                                                         | News < >                                                                                 | Channel analytics                                              |  |  |  |
|    | Your channel           |                                                                                         |                                                                                          | Current subscribers                                            |  |  |  |
| 5  | Dashboard              |                                                                                         |                                                                                          |                                                                |  |  |  |
| D  | Videos                 |                                                                                         |                                                                                          | Summary<br>Last 28 days                                        |  |  |  |
| ≡, | Playlists              |                                                                                         | COVID-19 updates and resources<br>See the latest updates to coronavirus-related content, | Views         0 0%           Watch time (hours)         0.0 0% |  |  |  |
| 1  | Analytics              | Want to see metrics on your recent video?<br>Upload and publish a video to get started. | including changes to monetisation, and access new<br>creator support resources           |                                                                |  |  |  |
| Ę  | Comments               | UPLOAD VIDEO                                                                            | LEARN MORE                                                                               | Top videos<br>Last 48 hours · Views                            |  |  |  |
|    | Subtitles              |                                                                                         |                                                                                          | GO TO CHANNEL ANALYTICS                                        |  |  |  |
| \$ | Monetisation           |                                                                                         | What's new in Studio                                                                     |                                                                |  |  |  |
| \$ | Settings               |                                                                                         | See more Studio updates                                                                  |                                                                |  |  |  |
|    | Send feedback          |                                                                                         |                                                                                          |                                                                |  |  |  |
| 2  | Creator Studio Classic |                                                                                         | Creator Insider < >                                                                      |                                                                |  |  |  |

If you choose to upload a pre-recorded or edited video, you will be shown a screen where you can navigate through your files to choose the video you wish to upload. Once you have clicked on a file to upload to your channel, you will be able to edit the details and title of the video. While you do this, your video will be processing ready to be viewed on YouTube. The progress of the processing is shown in the bottom left-hand corner of this window.

| =  | 🕒 Studio               | Q Search across your channel                                                                             | 🛤 create 🧿 🥘                               |                |
|----|------------------------|----------------------------------------------------------------------------------------------------|--------------------------------------------|----------------|
|    |                        | A message to the world                                                                                   | Saved as draft 🛛 🔭 🗙                       | <u> </u> ((•)) |
|    | THE TOP                | 1 Details 2 Video elements 3 Visibility                                                                  |                                            | 35             |
|    | Your channel           | Title (required) A message to the world 22/100                                                           |                                            | 25             |
|    | Dashboard              | Description 💿                                                                                            | Uploading video                            |                |
| D  | Videos                 | Tell viewers about your video                                                                            |                                            |                |
| ≡, | Playlists              |                                                                                                    | Video link<br>https://youtu.be/chxm0seel9A | 0 0%           |
|    | Analytics              |                                                                                                    | Filename                                   |                |
| Ę  | Comments               | Thumbnail<br>Select or upload a picture that shows what's in your video. A good thumbnail stands out and | A message to the world.mov                 |                |
|    | Subtitles              | draws viewers' attention. Learn more                                                                     |                                            | ALYTICS        |
| \$ | Monetisation           | Dpload thumbnail                                                                                         |                                            |                |
| \$ | Settings               | Playlists                                                                                                |                                            |                |
| P  | Send feedback          | 19% uploaded 3 minutes left                                                                              | NEXT                                       |                |
| 돈  | Creator Studio Classic |                                                                                                    |                                            |                |

### Knowing your workspace

When you upload videos and content to your channel, you will be able to see all of your videos in the 'Videos' dashboard. You can locate this dashboard on the left-hand side of your main account dashboard.

You can also create playlists using your own videos or create playlists from videos that are already on YouTube.

You will be able to keep a track of all engagements with your channel such as the analytics of your videos and also any comments you receive. You can visit these areas of your channel by clicking on the 'Analytics' or 'Comments' sections on the left-hand panel.

| ≡  | 🕒 Studio               |                                         | Q Search across your channel         |            |              |                   |       | CREAT    | re 🤿 🎒               |
|----|------------------------|-----------------------------------------|--------------------------------------|------------|--------------|-------------------|-------|----------|----------------------|
|    | Your channel           | Channel vide<br>Uploads Live<br>Trilter | os                                   |            |              |                   |       |          |                      |
|    |                        | Video                                   |                                      | Visibility | Restrictions | Date $\downarrow$ | Views | Comments | Likes (vs. dislikes) |
| 5  | Dashboard              |                                         |                                      |            |              |                   |       |          |                      |
| ٥  | Videos                 |                                         |                                      |            |              |                   |       |          |                      |
| ≡, | Playlists              |                                         |                                      |            |              |                   |       |          |                      |
|    | Analytics              |                                         |                                      |            |              |                   |       |          |                      |
| Ę  | Comments               |                                         | No content available<br>UPLOAD VIDEO |            |              |                   |       |          |                      |
|    | Subtitles              |                                         |                                      |            |              |                   |       |          |                      |
| \$ | Monetisation           |                                         |                                      |            |              |                   |       |          |                      |
| \$ | Settings               |                                         |                                      |            |              |                   |       |          |                      |
| P  | Send feedback          |                                         |                                      |            |              |                   |       |          |                      |
| 8  | Creator Studio Classic |                                         |                                      |            |              |                   |       |          |                      |
|    |                        |                                         |                                      |            |              |                   |       |          |                      |

#### Further Assistance

If you would like some further assistance or further guidance to support your ministry through YouTube, please use the following contact:

Video Productions Unit: vpu@salvationarmy.org.uk

Follow the main Salvation Army YouTube page and we'll make sure to follow you back | https://www.youtube.com/salvationarmyvideo